# **GUIA RÀPIDA D'ÚS - WEBCAM DE FLEXO AULES**

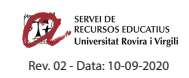

### **1 ENGEGAR AULA**

Engegar l'aula amb el procediment habitual: engegar l'equip d'àudio, la projecció i el PC.

# **2 PREPARAR MICROFONIA**

- A) Insertar les piles a la petaca respectant la polaritat **(treure-les en acabar la classe)**.
- B) Col·locar el micro a l'alçada del pit fent servir la pinça incorporada.
- C) Engegar la petaca amb el botó superior **(apagar-la en acabar la classe)**.

**Assegureu-vos d'utilitzar piles carregades**

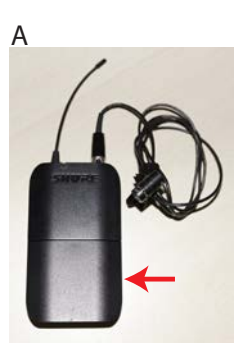

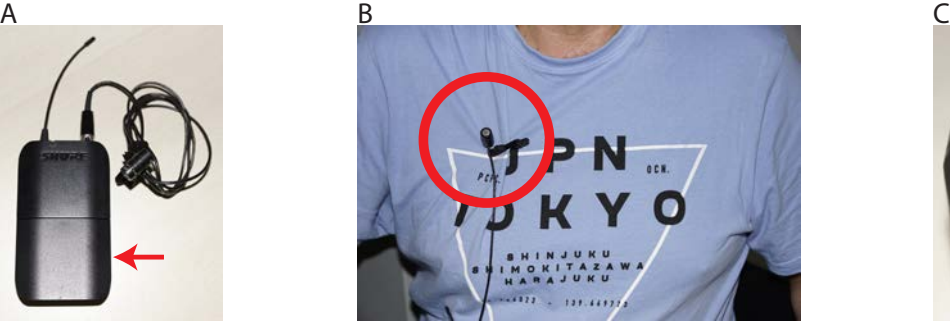

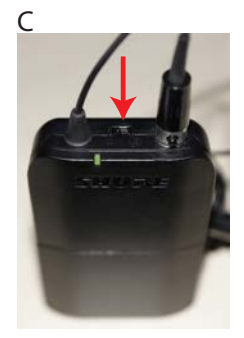

**Donada la situació al respecte de la Covid-19 feu servir les fundes d'un sol ús per protegir el micròfon durant la classe.**

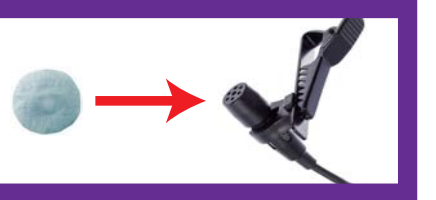

#### **3 CARREGAR MICROSOFT TEAMS**

Carregar Microsoft Teams fent doble click a la icona que hi ha a l'escriptori.

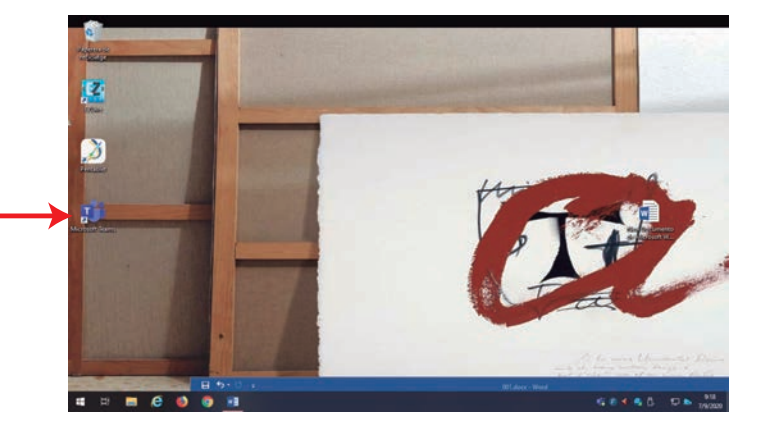

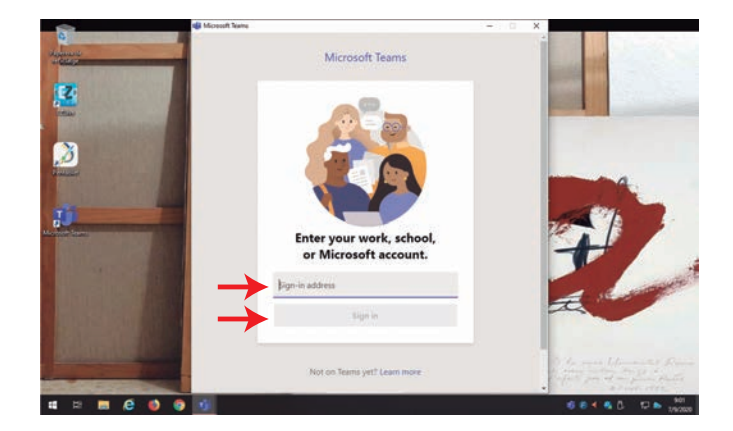

Accediu al vostre compte amb les vostres credencials corporatives. Accediu a la sala corresponent.

La webcam de fexo s'engegarà automàticament tan bon punt carregueu qualsevol programari de videoconferència.

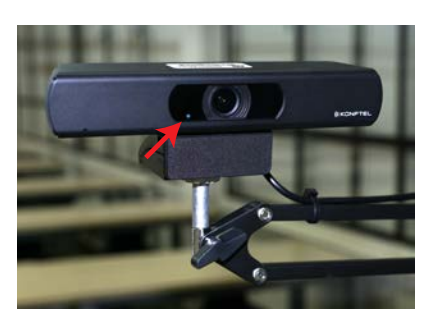

# **4 POSICIONAMENT DE LA WEBCAM DE FLEXO**

Podeu moure la posició de la càmera en tot moment segons les vostres necessitats fent servir el braç articulat.

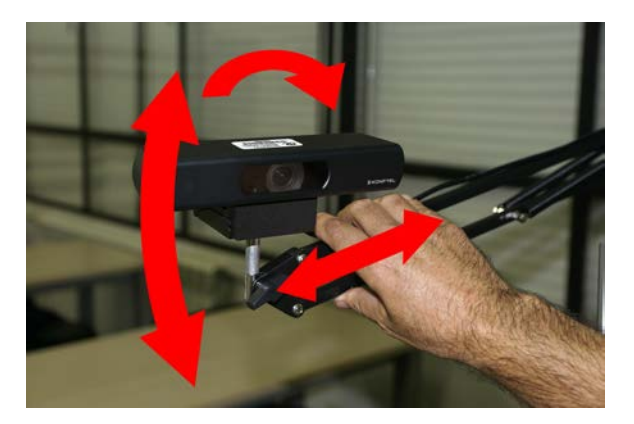